## **Boletim Técnico**

# **TOTVS**

#### **Gestão de empresas no relatório Transferência de Locais**

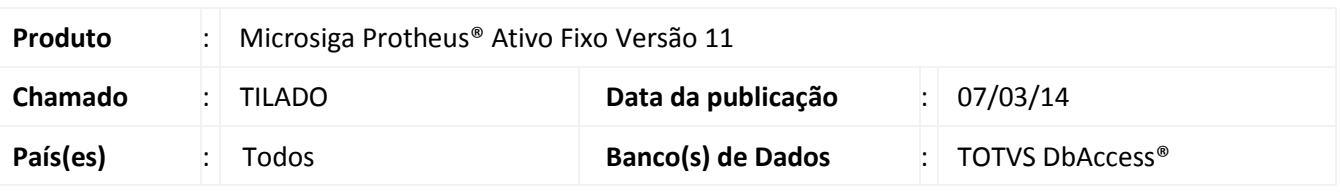

Implementada melhoria na Gestão de Empresas permitindo determinar quais filiais são consideradas na geração do relatório **Transferência de Locais (ATFR101).**

#### *Importante*

- Esta melhoria está disponível apenas para a versão personalizável do relatório (TReport).
- Ao não selecionar empresa ou filial o relatório é gerado unicamente para a filial corrente.
- Ao selecionar duas ou mais filiais é gerada também uma lista com as filiais selecionadas.
- Se a tabela a seguir estiver totalmente compartilhada, o *Wizard* de seleção de filiais não é apresentado:
	- o Condição Negociada (SN4)

#### **Procedimento para Implementação**

O sistema é atualizado logo após a aplicação do pacote de atualizações (*Patch*) deste chamado.

#### **Procedimentos para Utilização**

- 1. No **Ativo Fixo (SIGAATF)** acesse **Relatórios/Movimentos/Transf. Locais (ATFR101)**.
- 2. Em **Ações relacionadas**, clique em **Parâmetros**.
- 3. Preencha as perguntas seguindo a orientação do *help* de campo.
- 4. Na pergunta **Seleciona Filiais**, informe **Sim**.
- 5. Confira a configuração e clique em **Imprimir**.
- 6. Na tela inicial do *Wizard* siga os passos conforme indicado, de forma a compor o filtro de Gestão de Empresas:
	- Na tela inicial, leia a mensagem explicativa e clique em **Avançar.**
	- Marque as empresas desejadas. Clique em **Avançar**.
	- No próximo passo, marque as unidades de negócio desejadas. Clique em **Avançar**.
	- Em seguida, marque as filiais desejadas a incluir no relatório. Clique em **Finalizar**.
- 7. Imprime-se o relatório de acordo com a parametrização.

 $\odot$ 

Este documento é de propriedade da TOTVS. Todos os direitos reservados

 $\odot$ 

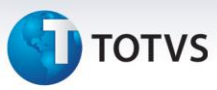

### **Informações Técnicas**

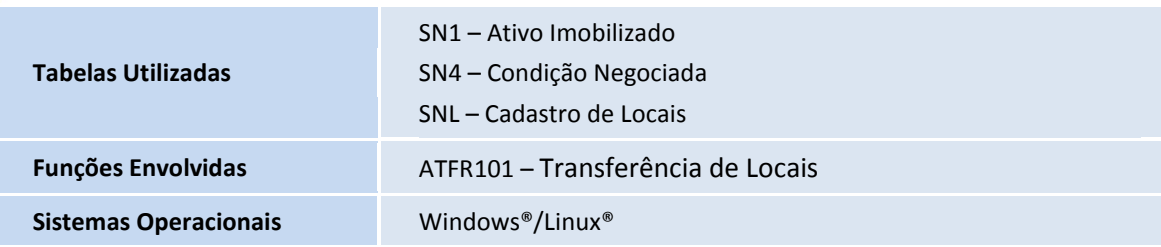